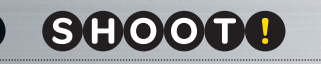

72

#### DRUKUJEMY SWOJE FOTOGRAFIE

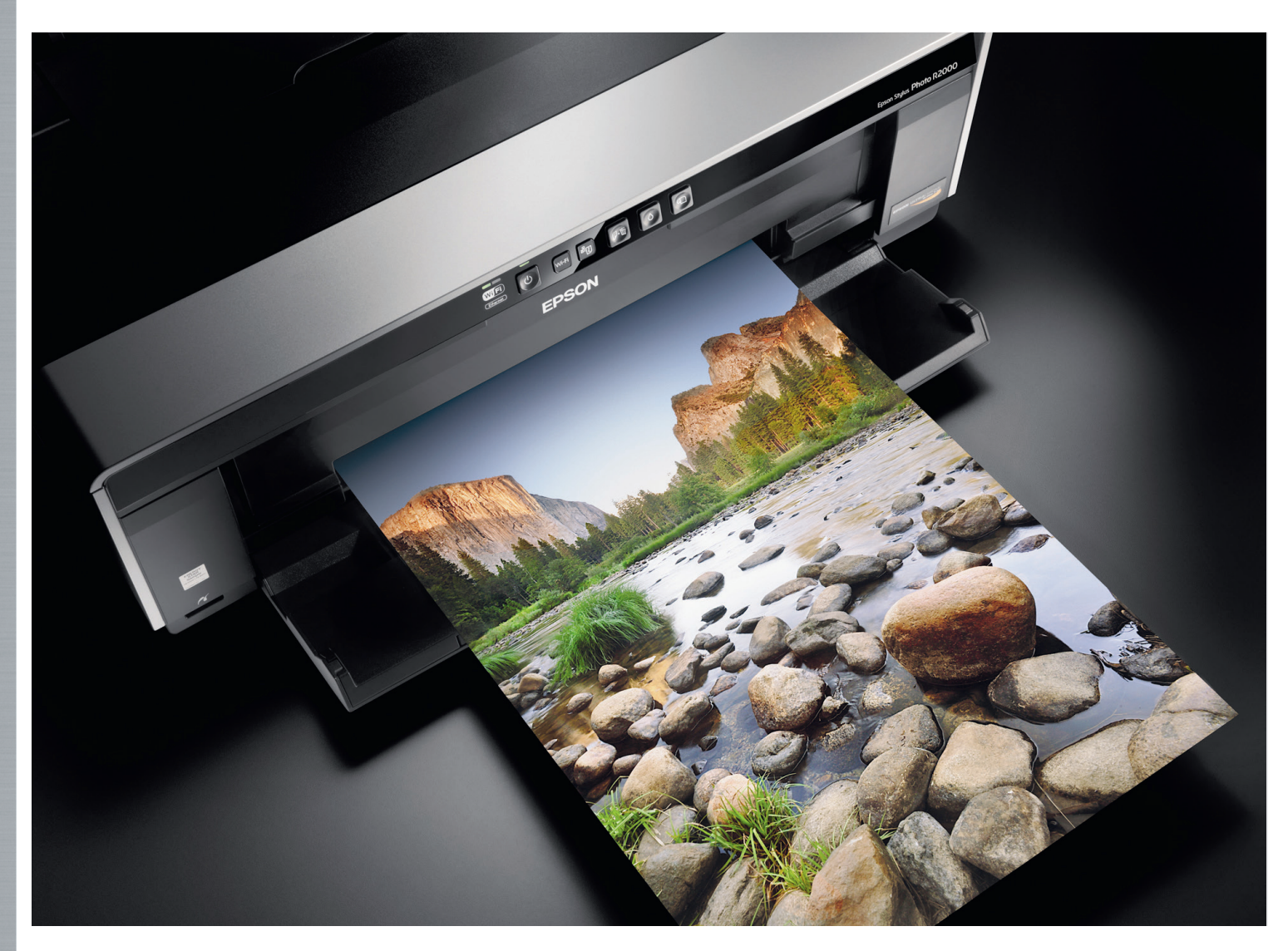

# **ZARZĄDZANIE BARWĄ**

# Drukuj sam cz. 3

Do tej pory, pokazaliśmy Wam, jak przygo- tować cyfrowe pliki oraz jak wybrać odpo- wiedni papier i drukarkę. Teraz możemy wreszcie zabrać się za drukowanie!

Zanim jednak zaczniemy drukować, warto wiedzieć, jak właściwie przygotować drukarkę i ustawić sterowniki, na co zwrócić uwagę przed i w trakcie drukowania oraz jak wydrukować zdjęcie z poziomu oprogramowania Adobe Photoshop z użyciem profilu ICC. Zapytaliśmy o to naszego eksperta w dziedzinie druku i zarządzania barwą, Szymona Aksienionka z firmy Medikon (wyłączny przedstawiciel marki Ilford w Polsce).

#### **STEROWNIKI**

Zanim zaczniesz drukować swoje zdjęcia, upewnij się, że masz zainstalowany najnowszy, aktualny sterownik drukarki. Sterowniki na stronie producenta drukarki, w dziale wsparcie techniczne, zazwyczaj są świeższe, niż te na płycie CD/DVD dołączonej do drukarki. Najnowszy sterownik gwarantuje zazwyczaj najlepszą jakość wydruku oraz optymalne zużycie atramentu.

#### **CZYSTE DYSZE**

Nic tak nie psuje humoru podczas drukowania zdjęć, jak wydruki popsute przez efekt paskowania na drukowanych zdjęciach, który może pojawić się, gdy zatkane są jedna lub kilka dysz głowicy drukującej, zazwyczaj po dłuższej przerwie w drukowaniu. Najczęstszą przyczyną zatykania się dysz są nieodpowiednie warunki, w jakich jest przechowywana i używana drukarka. Kluczowe czynniki to zbyt duże zapylenie lub za niska wilgotność w miejscu użytkowania. Efekt ten powstaje także wtedy, kiedy zamiast oryginalnych tuszy, używasz w swojej drukarce tańszych i gorszych jakościowo zamienników.

Żeby uniknąć tego efektu, warto sprawdzić drożność dysz głowicy drukarki, jeszcze przed drukowaniem zdjęć. Należy wykonać test drożności dysz, tzw. Nozzle Check. Większość drukarek umożliwia jego przeprowadzenie z poziomu narzędzi programowych, dostępnych w jednym z okien sterownika.

## DRUKUJEMY SWOJE FOTOGRAFIE

 $73$ 

Jeśli w Twojej drukarce są nieustannie zapchane dysze, sprawdź, jaka jest wilgotność względna powietrza w pomieszczeniu, w którym drukujesz zdjęcia. Optymalna wilgotność dla bezproblemowej pracy drukarki. zalecana przez większość producentów, to 40–60% RH. To także optymalna wilgotność dla człowieka, dlatego w przypadku, gdy w pracowni czy studio jest zbyt sucho, warto zastosować nawilżacz ewaporacyjny.

#### **PAPIER**

Papier fotograficzny do drukarki atramentowej to zazwyczaj specjalnie przygotowane podłoże papierowe, pokryte zaawansowanymi technologicznie wielowarstwowymi powłokami, wśród których na wierzchniej stronie papieru znajduje się specjalna warstwa chłonna przyjmująca tusz. Drukowanie zdjęć na niewłaściwej stronie papieru zdarza się, wbrew pozorom dość często, szczególnie początkującym adeptom sztuki drukowania, owocując, jak nietrudno się domyślić, nieudanym wydrukiem. Aby uniknąć tego błędu, pamiętaj przy otwieraniu pudełka papieru i wyjmowaniu pojedynczych arkuszy oraz wkładaniu ich do drukarki, że papier pakowany jest zawsze stroną, na której należy drukować do góry. Ma to szczególne znaczenie przy papierach matowych, których strony wierzchnia i spodnia często na pierwszy rzut oka wyglądają identycznie i nawet dla zaawansowanych drukarzy bywają praktycznie nie do odróżnienia.

Tak jak pisaliśmy w zeszłym miesiącu, niektóre papiery, szczególnie te o wysokiej grubości i gramaturze wymagają podawania i drukowania przy użyciu specjalnych podajników dla papierów artystycznych, w które wyposażone są bardziej zaawansowane drukarki fotograficzne. Proces zakładania papieru artystycznego trwa zazwyczaj dłużej, jednak zapewnia optymalną dla papieru o wysokiej gramaturze, płaską drogę podawania w trakcie drukowania.

### **PROFILE ICC PAPIERU I DRUKARKI**

By uzyskać najwyższą jakość i wierność kolorystyczną drukowanych fotografii, warto korzystać z profili ICC papieru i drukarki. Najlepszy profil ICC to ten sporządzony przez specjalistę, na podstawie pomiarów wydruków wzorców barwnych, wykonanych na Twoim egzemplarzu drukarki. Taki indywidualny ręcznie tworzony profil może zapewnić nawet 100% zgodność kolorystyczną

wydruków, jednak jego przygotowanie wymaga zastosowania specjalistycznego spektrofotometru i oprogramowania do tworzenia profili ICC oraz fachowej wiedzy i doświadczenia.

Nie martw się jednak, jeśli nie posiadasz spektrofotometru lub nie stać Cię na skorzystanie z płatnej usługi profilowania przez specjalistę. Obecnie producenci markowych papierów fotograficznych udostępniają na ogół na swoich stronach internetowych bezpłatne ogólne profile ICC dla swoich podłoży i większości popularnych drukarek fotograficznych znanych firm, takich jak Epson, Canon i HP. Profile ogólne raczej nie pozwolą wycisnąć 100% możliwości Twojej drukarki – będzie to raczej 80–95%, w zależności od wytwórcy papieru i poziomu zaawansowania jego specjalistów w dziale technicznym, odpowiedzialnym za przygotowywanie profili ICC. Profile ogólne są jednak zazwyczaj na tyle dobre, by umożliwić wydruk w jakości znacznie przekraczającej możliwości samego sterownika drukarki i w zupełności zaspokoić potrzeby większości ambitnych amatorów drukowania fotografii.

Do profili ogólnych dołączane są instrukcje, z którymi należy bezwzględnie zapoznać się przed drukowaniem. Zawierają szczegółowe informacje dotyczące ustawień druku Photoshopa i sterownika drukarki, jakie należy wybrać podczas drukowania. Zastosowanie się do zaleceń producenta papieru lub twórców profilu ICC pozwoli uzyskać najlepsze rezultaty.

#### **DRUKOWANIE Z UŻYCIEM PROFILU ICC**

Aby profil ICC papieru był widoczny przez oprogramowanie do edycji fotografii, należy zainstalować go w systemie operacyjnym. Procedura jest taka sama

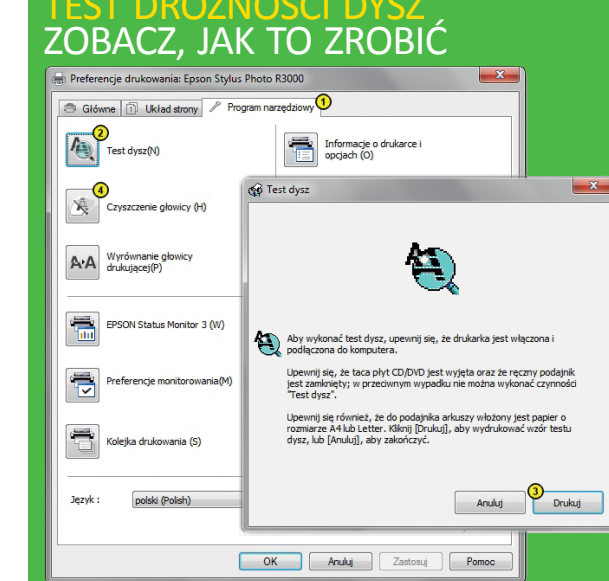

By wykonać test dysz, włóż do drukarki kartkę zwykłego papieru kserograficznego i w sterowniku drukarki w zakładce z narzędziami [1] uruchom Test dysz [2] i wydrukuj wzór testowy. Jeśli dysze są niedrożne, na wydrukach może pojawić się efekt paskowania, dlatego przed drukowaniem zdjęć koniecznie uruchom czyszczenie głowicy [4]. Po czyszczeniu ponownie sprawdź dysze [2, 3]. Drukuj zdjęcia dopiero wtedy, gdy wszystkie dysze są drożne.

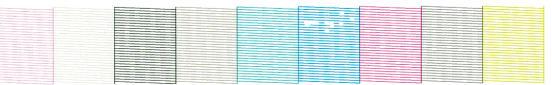

Wydrukowany test drożności wygląda jak wielobarwny wzór, na który składa się kilkaset lub kilka tysięcy niewielkich linii, wydrukowanych przy użyciu każdej dyszy głowicy i każdego koloru tuszu zainstalowanego w drukarce. Jeśli w teście znajdują się niezadrukowane miejsca, należy uruchomić czyszczenie głowicy. Na powyższym skanie testu widzimy niedrożne dysze tuszu koloru Cyan.

#### **Poniżej**

Większość producentów markowych papierów fotograficznych udostępnia na swoich stronach internetowych bezpłatne ogólne profile ICC dla swoich podłoży i większości popularnych drukarek fotograficznych znanych firm, takich jak Epson, Canon i HP

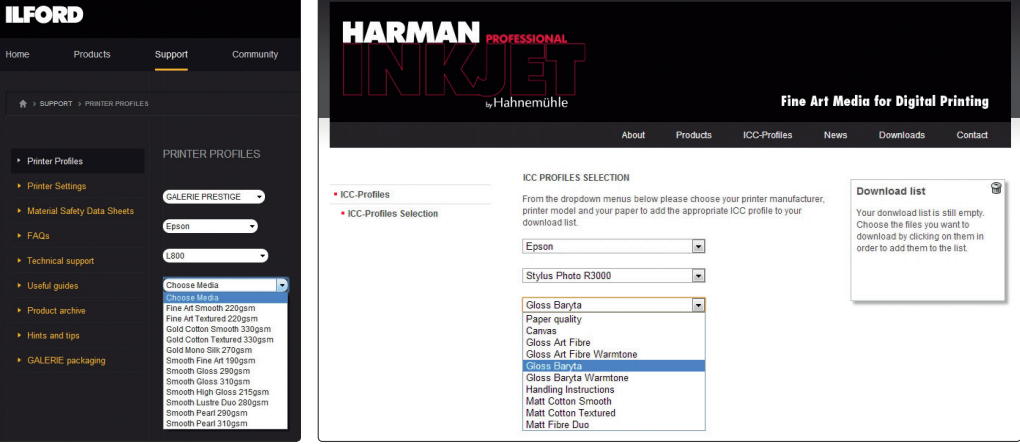

**SHOOT!** 

74

#### DRUKUJEMY SWOJE FOTOGRAFIE

dla wszystkich profili ICC, których zamierzasz używać. Polega na skopiowaniu pliku profilu ICC do systemowego folderu koloru, który w zależności od systemu operacyjnego, będzie miał inną lokalizację.

• Microsoft® Windows: C:\WINDOWS\ \system32\spool\drivers\color

• Mac® OSX: Library/ColorSync/Profiles Nazwy profili ICC często posiadają

kodowe oznaczenia, zawierające takie informacje, jak nazwa papieru, model drukarki czy typ medium sterownika i rozdzielczość druku dla których profil został wykonany. Dla przykładu w nazwie profilu n\_GPGCS\_EPSr3000\_USFAPn.icc podane są skróty: nazwy papieru (GPGCS = Galerie Prestige Gold Cotton Smooth), modelu drukarki (EPSr3000 = EPSON R3000) oraz ustawień druku w sterowniku drukarki (USFAP = Ultra Smooth Fine Art. Paper, n = No Color Management). Nie jest to jednak regułą, dlatego przed drukowaniem koniecznie sprawdź, jakie ustawienia druku zaleca producent papieru lub twórca profilu w dołączonej do profilu instrukcji. Pamiętaj, żeby zastosować te same ustawienia zarówno w konfiguracji symulacji kolorów wydruku na monitorze (ang. Soft proofing), jak i w oknie druku Photoshopa i sterowniku drukarki.

#### **SOFTPROOFING**

Najbardziej zaawansowane programy do edycji fotografii, takie jak Adobe Photoshop i Lightroom, mają możliwość podglądu kolorystyki wydruku jeszcze przed jego wykonaniem. Próba kolorów (ang. Soft Proof) polega na oglądaniu zdjęcia na ekranie monitora przez filtr profilu ICC barw papieru oraz drukarki. Warto jednak pamiętać, że taka symulacja kolorystyki wydruku będzie ograniczona jakością i możliwościami monitora, na jakim będzie przeprowadzana. Najwyższy poziom wierności odwzorowania barw i tonalności obrazu możesz uzyskać na przeznaczonych do fotografii, kalibrowanych sprzętowo profesjonalnych monitorach graficznych, np. EIZO ColorEdge. Z całą pewnością, można zapomnieć o sensownym softproofingu na ekranie laptopa czy nieskalibrowanego monitora.

# **DRUKOWANIE I WERYFIKA- CJA WYDRUKU**

Zdjęcia drukowane na pigmentowej drukarce atramentowej i powlekanych papierach fotograficznych o połyskliwej powierzchni (Gloss, Lustre, Pearl, Satin) opuszczają drukarkę praktycznie suche i gotowe do oglądania czy oprawiania. W przypadku wydruków na podłożach

#### **Po prawej**

Ustawiając próbę kolorów po raz pierwszy wybierz w menu *Widok>Ustawienia próby …>Własne…* [1]. W oknie Dostosuj warunek próbny wskaż profil papieru i drukarki, który chcesz symulować [4]. O ile wytwórca papieru nie zaleca inaczej, wybierz percepcyjną metodę konwersji kolorów [5] oraz włącz kompensację punktu czerni [6], pozostawiając opcje wyświetlania odznaczone [7]. Jeśli zamierzasz używać tych ustawień w przyszłości, koniecznie je zapisz [8], nadając im nazwę papieru, którego dotyczą. Po zapisaniu możesz skorzystać z tych ustawień bezpośrednio z listy szybkiego wyboru menu Ustawienia próby… [3]. W każdej chwili możesz włączyć lub wyłączyć próbę kolorów – w menu Widok lub korzystając z kombinacji klawiszy [*Ctrl*] + [*Y*] [2]

#### **Po prawej**

W oknie druku Photoshopa wybierz opcję druku dokumentu [1]. Pozwól, żeby Photoshop przejął kontrolę nad zarządzaniem barwą [2]. Pamiętaj, by wyłączyć zarządzanie barwą w sterowniku drukarki [3]. Analogicznie jak w przypadku ustawień softproofingu, ustal profil ICC papieru i drukarki [4] oraz percepcyjną metodę konwersji kolorów [5] z włączoną kompensacją punktu czerni [6]. Zgodnie z zaleceniami producenta papieru, skonfiguruj ustawienia sterownika drukarki [7], po czym rozpocznij drukowanie [8]

matowych lub wykonywanych przy użyciu atramentów barwnikowych, na pełną stabilizację tuszu na powierzchni papieru trzeba poczekać od kilku minut do kilkudziesięciu godzin.

Gdy wydrukowane zdjęcie się ustabilizuje, możesz porównać kolorystykę wydruku z symulacją kolorów fotografii na ekranie monitora, jednak nie przesadzaj zbytnio z oczekiwaniami! Wydruk na papierze, w przeciwieństwie do monitora, nie świeci własnym światłem i jeśli chcesz uzyskać wysoką zgodność barw w miejscu druku, potrzebny Ci będzie nie tylko skalibrowany monitor graficzny, ale także odpowiednie oświetlenie samego wydruku. Najlepiej oglądać zdjęcia w świetle dziennym lub, jeśli nie ma takiej możliwości, w sztucznym świetle referencyjnym o temperaturze światła dziennego i wysokim współczynniku oddawania barw CRI (ang. Colour Rendering Index). Współczynnik CRI równy 100 oznacza, że sztuczne źródło światła oddaje kolory tak wiernie, że jest ono porównywalne z oglądaniem przedmiotów w świetle słonecznym. Jeśli traktujesz drukowanie zdjęć poważnie, warto wyposażyć swoją pracownię w lampy referencyjne o wysokim współczynniku CRI, dostępne w specjalistycznych sklepach dla grafików lub sklepach… akwarystycznych!

Tym oto sposobem dotarliśmy do ostatniej części cyklu artykułów, dzięki

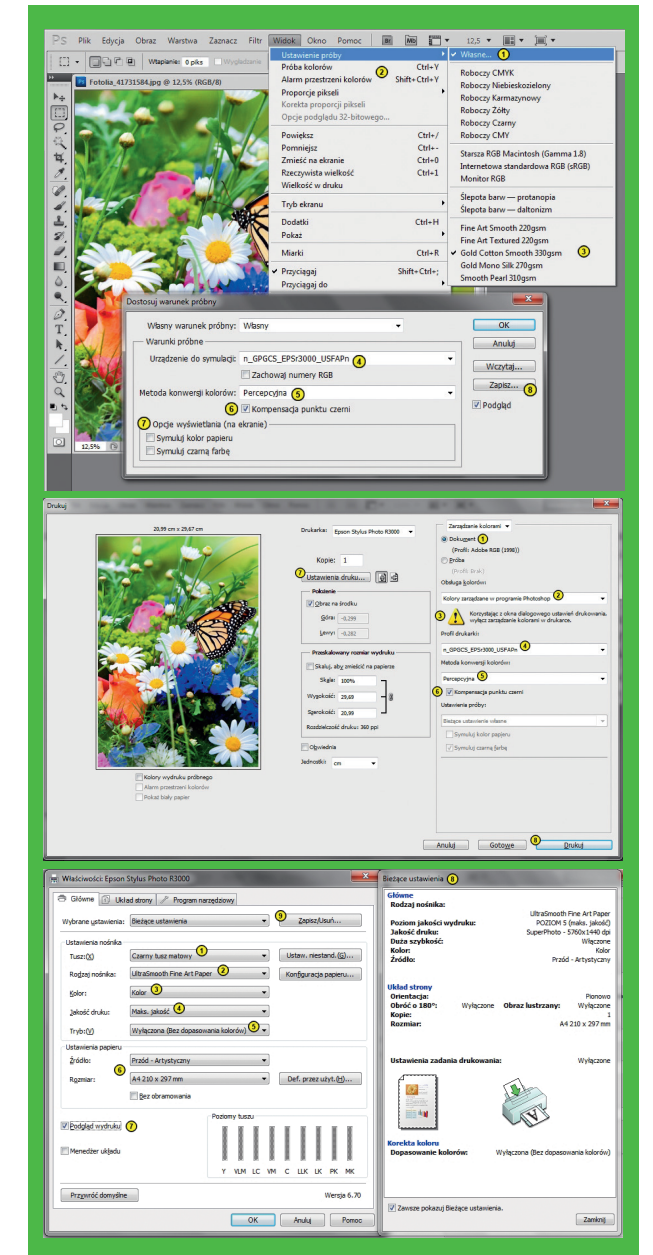

**Powyżej** Prawidłowe ustawienie sterownika drukarki to klucz do udanych wydruków. Z tego powodu należy bezwzględnie stosować się do zaleceń producenta papieru lub twórców profilu ICC. Adekwatnie do używanego papieru, wybierz odpowiedni typ czarnego tuszu [1] i rodzaj nośnika [2]. Drukując z profilem ICC, zawsze ustawiaj druk w kolorze [3], także w przypadku gdy drukujesz zdjęcia czarno-białe. Ustawienie maksymalnej jakości wydruku [4] sprawi, że proces druku będzie trwał najdłużej, zagwarantuje jednak najwyższy poziom odwzorowania szczegółów i płynności przejść tonalnych. Najważniejsze ustawienie podczas drukowania z profilem ICC (włączonym w Photoshopie) to wyłączone zarządzanie kolorem w sterowniku [5] (ang. Color Management OFF lub No Color Management). Ustaw rozmiar i źródło podawania papieru [6] i włącz podgląd wydruku [7], który pozwoli ostatni raz przed wydrukiem zweryfikować ułożenie zdjęcia na powierzchni arkusza, a w razie pomyłki zatrzymać wydruk i uratować papier i tusz. Sprawdź jeszcze raz ustawienia [8] i jeśli wszystko się zgadza, zatwierdź ustawienia i w oknie druku Photoshopa rozpocznij drukowanie

> którym wiesz już, jak prawidłowo przygotować i wydrukować swoje zdjęcia tak, by zachwycały jakością oraz przetrwały próbę czasu. Życzymy udanych wydruków!